## **Nieuw wachtwoord aanmaken voor nieuw Mijn NIP**

Er is een nieuwe versie van Mijn NIP. Voor de nieuwe versie moet ieder lid met zijn bestaande email adres een nieuw wachtwoord aanmaken.

Met je nieuwe wachtwoord kun je je gegevens aanpassen, toegang krijgen tot PE-online en je gegevens in Vind een psycholoog aanpassen.

Dit doe je met de volgende stappen:

- 1. Ga naar https://mijn.psynip.nl
- 2. Kies rechtsboven 'Inloggen als lid'

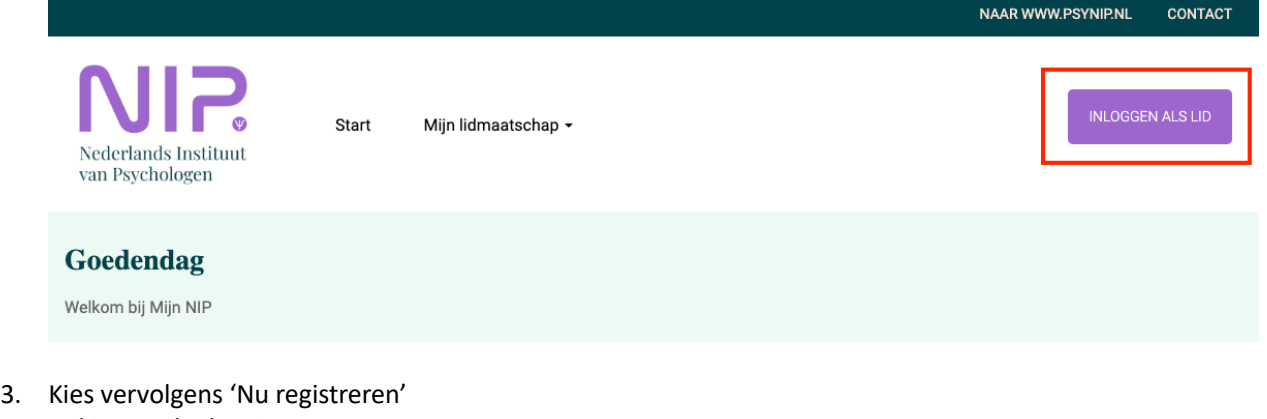

- 4. Vul je email adres in
- 5. Voer de code in die je in je email ontvangt
- 6. Kies een nieuw wachtwoord

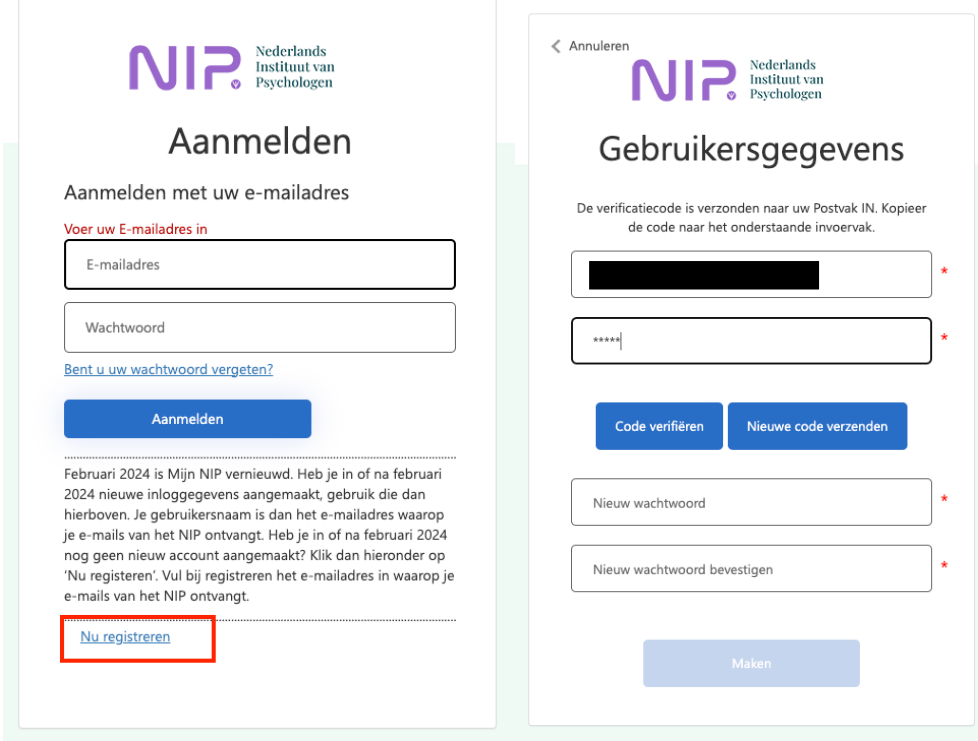

Hierna kun je inloggen in Mijn NIP. Met je nieuwe wachtwoord kun je je gegevens aanpassen, toegang krijgen tot PE-online en je gegevens in Vind een psycholoog aanpassen.